## **Flash: Goof Off** (15 points)

This is an easy assignment, but you will learn a bit. You need to experiment with the tools of Flash, plus the timeline, and then send me the completed .swf file via email. Here are the basics:

- 1. Open up Adobe Flash
- 2. Select "ActionScript 3.0"
- 3. Use the tools to create lines, shapes, text, or other items.
	- If you need help, or a reminder of how to use the tools, please see the tutorials at <http://pageofmystery.com/flash/FLASH/002INTERFACEBASICS/interfaceBasics.html> <http://pageofmystery.com/flash/FLASH/002INTERFACEBASICS/interfaceBasics.html> Also, there is more information at: <http://pageofmystery.com/flash/FLASH/003GRAPHICSTWEENS/graphicsTweensConventions.html>
- <http://pageofmystery.com/flash/FLASH/004VECTORRASTOR/vectorRastor.html> 4. At a later point on the timeline, (about frame 36) either create a new blank keyframe, or just a new keyframe.
	- To do this, you need to
		- 1. Click on the timeline where you want to insert the new frame. It should be colored after you click it.
		- 2. Click on "Insert" then "Timeline" and "Keyframe"
		- 3. A gray bar will appear in the timeline showing how long your video now is.
- 5. Move your image in the second frame.
	- 1. To do this, click "Edit" and then "Select All"
	- 2. Click on the top arrow in the tool bar
	- 3. Move everything off of the stage
- 6. Click on a blank frame in the timeline, such as frame 20.
- 7. Right-click on the timeline, and select "Create Shape Tween" If this worked right, an arrow will appear between frame 1 and frame 36.
- 8. Select "Control" and then "Test Movie" and then "Test". If everything worked well, a window will appear showing your drawing sliding out of the window, and then reappearing, looping forever.
- 9. Close that window, and then in Flash click "Insert" "Timeline" "Layer"
- 10. On the NEW layer, type your name. Make sure it's in on the stage.
- 11. Save the .fla file into your own folder. (I'd call it "goofOff.fla")
- 12. In Flash, select "File" then "Export" and "Export Movie". Make sure it is exporting as a .swf file. Name it goofOffFirstLast.swf

(For example, Sally Smith would name hers goofOffSallySmith.swf ).

13. Email the .swf file to me.

## **Grading**

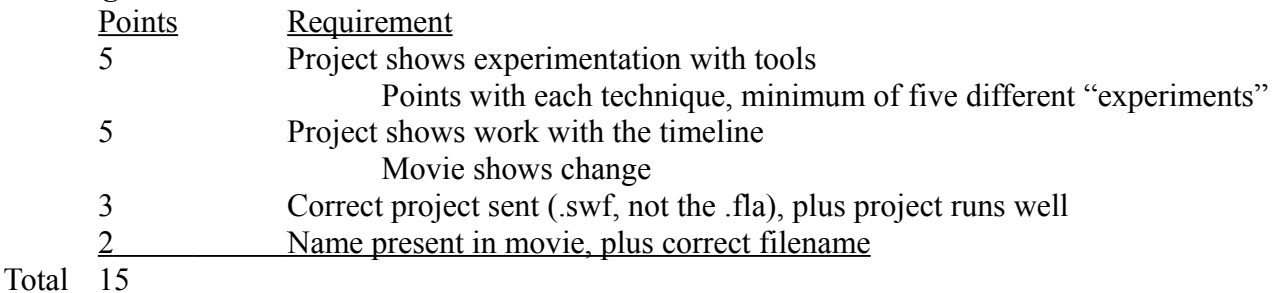